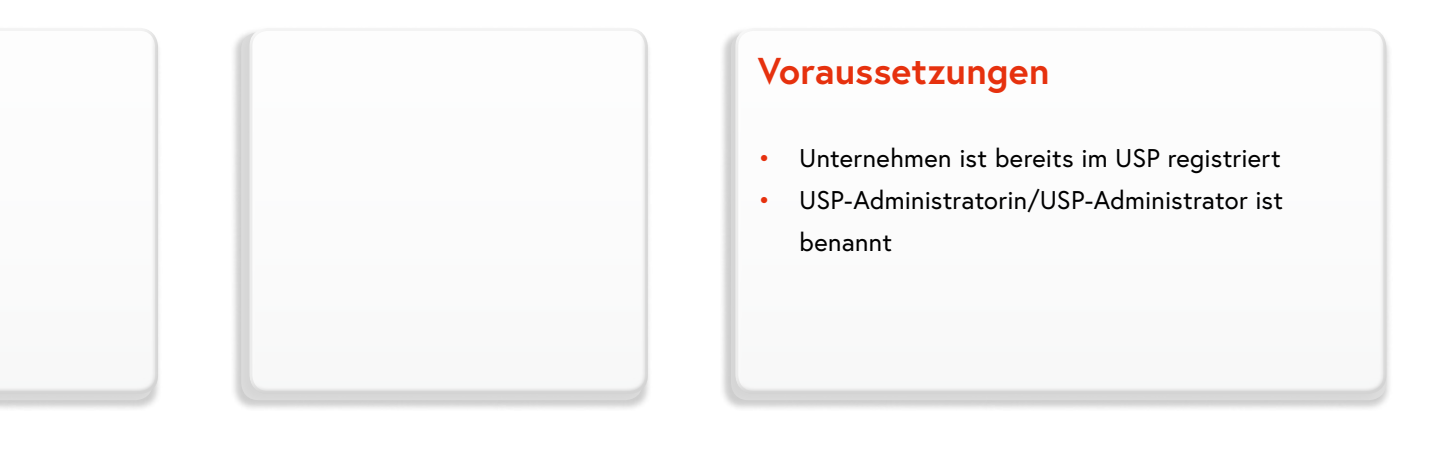

## Kontoauswahl Webservicekonto: s000s001p909 Verfügbare Webservicerechte  $\Xi$  e-zoll.at Webservices Webservice: eZoll □ Testwebservice: eZoll Webservice: eZoll mit KUR

## **Anmelden**

- [www.usp.gv.at](http://)
- Anmeldung mittels Bürgerkarte, Handysignatur, USP- oder FinanzOnline-Kennung

Verwaltung von der schnellsten Seite.

## **Webservicerechte für USP verwalten**

- Klick auf Administration aufrufen
- Webservicekonto anlegen
- Klick auf Webservicerechte verwalten
- Auswahl von "Webservice: eZoll" unter "e-zoll.at Webservices"
- Damit ist die Einrichtung eines Webservicekontos mit Webservicerecht im USP abgeschlossen

# v.at

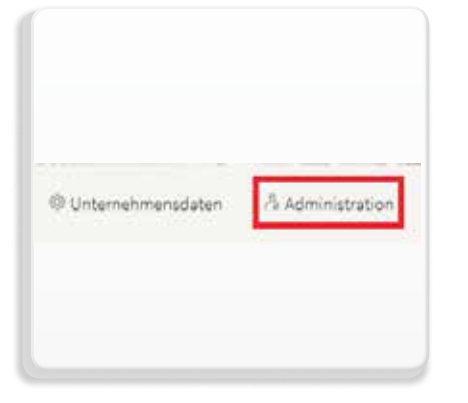

## **Bin ich USP-Administratorin/USP-Administrator?**

• [www.usp.gv.at](http://) > Anmeldung mittels Bürgerkarte, Handy-Signatur oder FinanzOnline Kennung > Klick auf Administration aufrufen > "Sie sind als Administrator dieses Unternehmens berechtigt." ist als Text sichtbar!

Sie haben noch Fragen? Dann wenden Sie sich bitte an den USP-Helpdesk per E-Mail: [info@usp.gv.at](https://eoffice.portal.at/livelinkdav/nodes/318156786/mailto%3Ainfo%40usp.gv.at) oder telefonisch unter 050 233 733, Montag bis Donnerstag von 8 bis 16 Uhr und Freitag von 8 bis 14:30 Uhr.

# Folgende Schritte sind zur Zuordnung von Webservicerechten zu absolvieren:

Klicken Sie auf "Webservicekonten" verwalten und dann auf "Neues Konto anlegen".

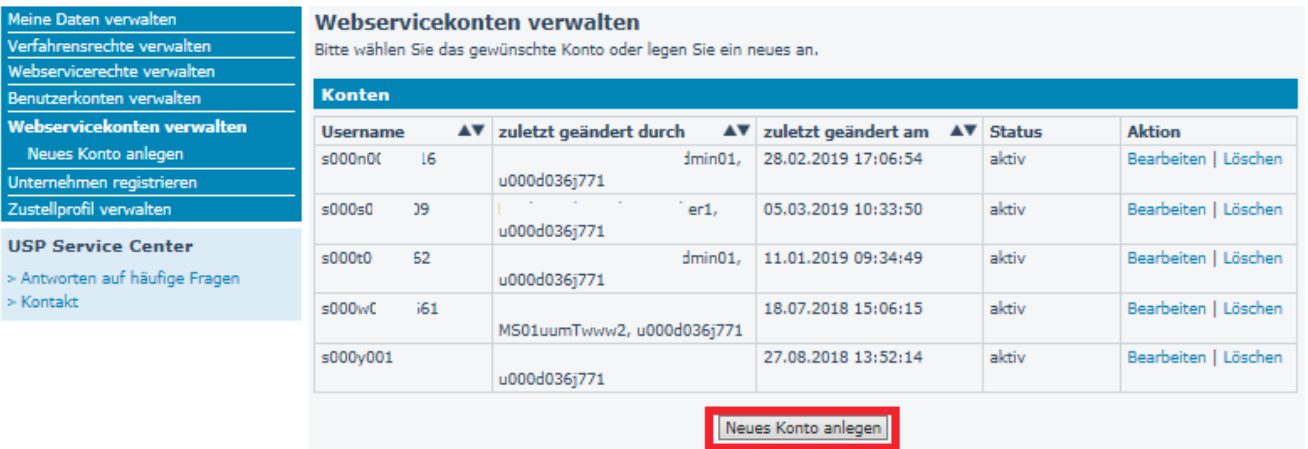

Geben Sie eine E-Mail Adresse an und klicken Sie auf "Anlegen".

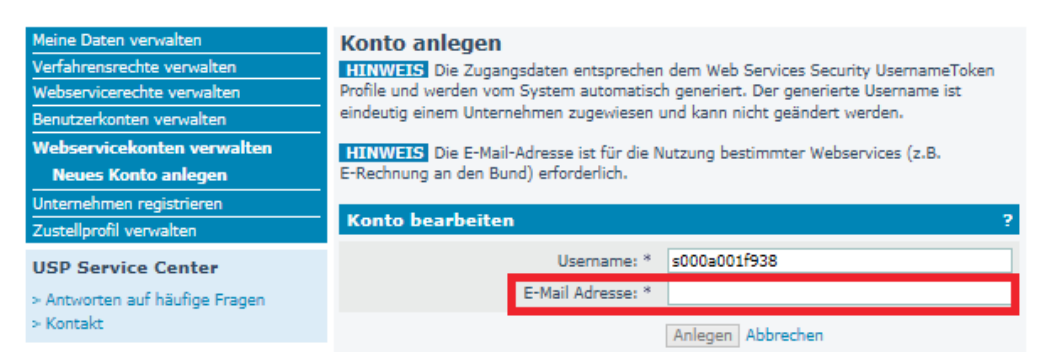

### Geben Sie eine E-Mail Adresse an und klicken Sie auf "Anlegen".

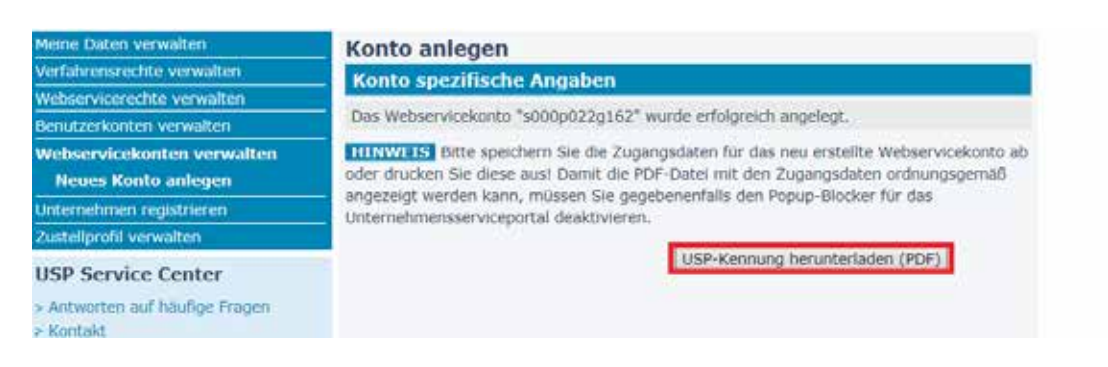

Klicken Sie auf "USP-Kennung herunterladen (PDF)" und speichern Sie diese lokal auf Ihrem Rechner. Sie können nun Ihre Webservicerechte für USP verwalten.

Sie haben noch Fragen? Dann wenden Sie sich bitte an den USP-Helpdesk per E-Mail: [info@usp.gv.at](https://eoffice.portal.at/livelinkdav/nodes/318156786/mailto%3Ainfo%40usp.gv.at) oder telefonisch unter 050 233 733, Montag bis Donnerstag von 8 bis 16 Uhr und Freitag von 8 bis 14:30 Uhr.